# Independent Auditor Job Aid Fiscal Health Monitoring System (FHMS) Audit Report Extension Tile

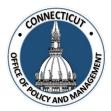

Requesting an extension of time for submittal of the audit report is a joint process between the auditor and the entity under audit. FHMS provides flexibility by allowing the entity and its auditor to collaborate and decide whether it is the auditor or the entity that will initiate the extension request by entering the data required in the Audit Report Submission Extension Request Form that resides in the Audit Report Extension Tile. However, once the data that is needed for the extension is entered, the entity is required to first "certify" the extension request before the auditor can "confirm" the request.

- If the <u>Auditor initiates the extension by entering the data</u> required for the extension request, then the auditor should follow the steps provided in the Auditor Data Entry and Auditor Data Review job aids provided in both Appendix I and Appendix 2.
- If the <u>Entity Initiates the extension by entering the data</u> required for the extension request and certifying the data, then the auditor should follow the steps provided in the Auditor Data Review job aid located in Appendix 2.

## Click Below to view the job aids described above.

Appendix 1 – Auditor Data Entry Job Aid: Auditor Enters Data to Initiate Extension Request

## Appendix 2 – Auditor Data Review Job Aid: Auditor Reviews Data After Entity Certifies Extension Request

Independent Auditor Job Aid Fiscal Health Monitoring System (FHMS) Audit Report Extension Tile

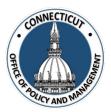

Appendix 1 – Auditor Data Entry Job Aid

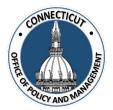

1. At the Main Menu – Select Audit Report Extension Tile

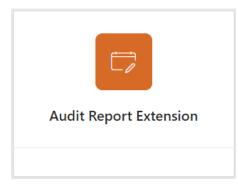

Audit Report Extension page displays

2. Search for the Entity and select it on the left side

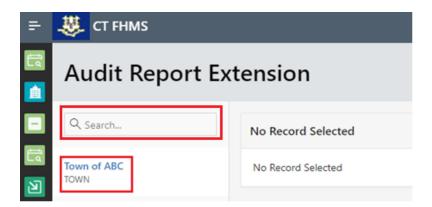

The Create button will display

| Fi                                          | scal Health Monitoring System<br>Audit Report Extension Tile<br>Auditor Data Entry Job Aid | OFFIC OR ADVICY AND WINNESS |
|---------------------------------------------|--------------------------------------------------------------------------------------------|-----------------------------|
| 3. Click Create on the top rig              | ht of the page                                                                             |                             |
| The Audit Report Extension Requ             | est Form page for the current fiscal year will disp                                        | lay                         |
| Audit Report Extension Edit                 |                                                                                            | ×                           |
| Audit Repo                                  | rt Submission Extension Request Form                                                       |                             |
| Fiscal Year: 2021                           |                                                                                            |                             |
| Entity Name: Town of ABC                    |                                                                                            |                             |
| Entity Type: <b>TOWN</b>                    |                                                                                            |                             |
| Fiscal Period of Audit: From: July 01, 2020 | ) To: June 30, 2021                                                                        |                             |
| Extension #: 1                              |                                                                                            |                             |
| Extension Requested Until: January 3        | 1, 2022                                                                                    |                             |
| For Filing (Check all that Apply):          |                                                                                            |                             |
| Financial Statements                        |                                                                                            |                             |
| State Single Audit                          |                                                                                            |                             |
| Cancel                                      | Save and Cont                                                                              | inue                        |
|                                             |                                                                                            |                             |

"Financial Statements" and "State Single Audit" are automatically checked, so if one of them does not apply to your entity, then you need to uncheck it.

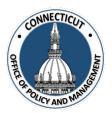

#### 4. Click Save and Continue on the bottom right of the page

| - 3 | 🏂 CT FHMS                                  |                                 | Q         | <b>⊘</b> ~ | ጸ | TEST@TOWNOFABC.GOV     |
|-----|--------------------------------------------|---------------------------------|-----------|------------|---|------------------------|
| A   | udit Report Extension \ Audit Rep          | ort Extension Information       |           |            |   |                        |
|     |                                            |                                 |           |            |   | 🕑 Edi                  |
|     |                                            | Audit Report Extension          | <u>on</u> |            |   |                        |
|     | Fiscal Year:                               | 2021                            |           |            |   |                        |
|     | Entity Name:                               | Town of ABC                     |           |            |   |                        |
|     | Entity Type:                               | TOWN                            |           |            |   |                        |
|     | Status                                     | In Progress                     |           |            |   |                        |
|     | Extension #                                | 1                               |           |            |   |                        |
|     | Fiscal Period of Audit From:               | July 01, 2020 To: June 30, 2021 |           |            |   |                        |
|     | Financial Statements:                      | Yes                             |           |            |   |                        |
|     | State Single Audit:                        | Yes                             |           |            |   |                        |
|     | Extension Requested Until:                 | January 31, 2022                |           |            |   |                        |
|     | Work Schedule                              |                                 |           |            | , | م Add Item / Issue الا |
|     | no data found                              |                                 |           |            |   |                        |
| N   | Note: To certify, complete the work schedu | e.                              |           |            |   |                        |
|     | Entity Certification                       |                                 |           |            |   |                        |

The Audit Report Extension Information page will display

At least one work schedule item needs to be added to the Extension request in order for the entity under audit to certify the request.

\*Note: At any time, you may click the your data. We recommend saving often.

button on the bottom right corner of the form to save

| The Add Item/Iss        | ue page will display      |                                            |                      | $\overline{\mathbf{X}}$ |
|-------------------------|---------------------------|--------------------------------------------|----------------------|-------------------------|
|                         |                           |                                            |                      |                         |
|                         | 021 Entity Type TOWN      | N Entity Name Town Planned Completion Date | of ABC               | Ē                       |
| Item / Issue            |                           | Name of Person Responsible                 |                      |                         |
| Information or Action N | eeded                     |                                            |                      |                         |
|                         |                           |                                            |                      |                         |
|                         |                           |                                            |                      |                         |
| Cancel                  |                           |                                            | + Sa                 | ve                      |
|                         |                           |                                            | ,                    |                         |
| Enter informatior       | n for one work schedule   | item.                                      |                      |                         |
| <i>*Note:</i> You canno | ot save and move on unl   | ess the Planned Com                        | pletion Date is ente | ered and is within 6    |
|                         | ntity's statutory due dat |                                            |                      |                         |
|                         |                           |                                            |                      |                         |
| Click + if y            | ou would like to add      | another work sche                          | dule or Save         | if you have entered     |
| all of your work        | schedule items            |                                            |                      |                         |
|                         |                           |                                            |                      |                         |

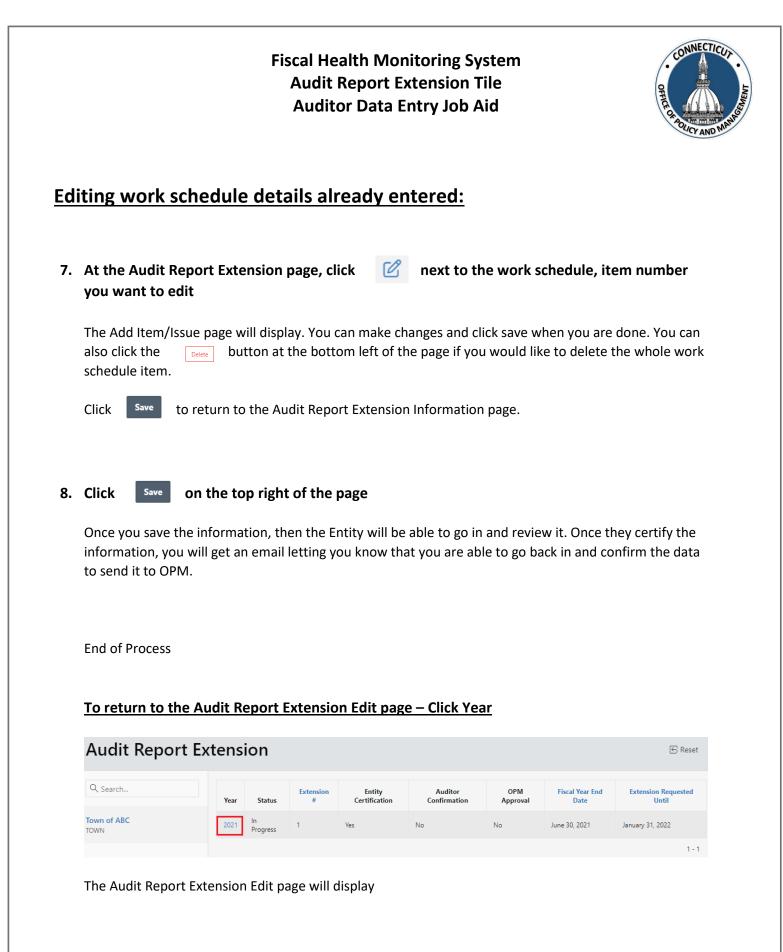

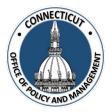

#### To submit another Extension Request:

In order to submit other Extension Requests, repeat steps 1-10 for each request. Each extension for a specific fiscal year will be presented in list form on the status page as seem below

| Audit Report Extension EReset |      |                |                |                         |                         |                 |                         |                              |  |
|-------------------------------|------|----------------|----------------|-------------------------|-------------------------|-----------------|-------------------------|------------------------------|--|
| Q Search                      | Year | Status         | Extension<br># | Entity<br>Certification | Auditor<br>Confirmation | OPM<br>Approval | Fiscal Year<br>End Date | Extension<br>Requested Until |  |
| Town of ABC<br>TOWN           | 2021 | In<br>Progress | 2              | Yes                     | No                      | No              | June 30, 2021           | February 28, 2022            |  |
|                               | 2021 | Approved       | 1              | Yes                     | Yes                     | Yes             | June 30, 2021           | January 31, 2022             |  |
|                               |      |                |                |                         |                         |                 |                         | 1 - 2                        |  |

#### To get back to the main screen:

Click

CT FHMS

at the top left corner of the page

The Main Menu will display

Independent Auditor Job Aid Fiscal Health Monitoring System (FHMS) Audit Report Extension Tile

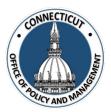

Appendix 2 – Auditor Data Review Job Aid

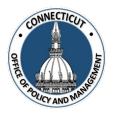

1. At the Main Menu – Select Audit Report Extension Tile

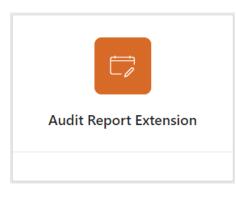

Audit Report Extension page displays

2. Search for the Entity and select it on the left side

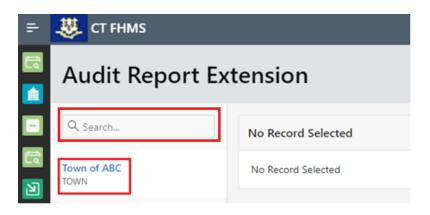

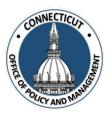

## 3. Click on the year for the information you want to look at

| Audit Report Extension SReset |      |                |                |                         |                         |                 |                         |                              |  |
|-------------------------------|------|----------------|----------------|-------------------------|-------------------------|-----------------|-------------------------|------------------------------|--|
| Q port                        | Year | Status         | Extension<br># | Entity<br>Certification | Auditor<br>Confirmation | OPM<br>Approval | Fiscal Year End<br>Date | Extension<br>Requested Until |  |
| Town of ABC<br>TOWN           | 2021 | In<br>Progress | 1              | Yes                     | No                      | No              | June 30, 2021           | January 31, 2022             |  |
|                               |      |                |                |                         |                         |                 |                         | 1 - 1                        |  |

The Audit Report Extension Information page will display

| ÷  | 4  | CT FHMS                                      |                                 | Q         | <b>?</b> ∼ | ጸ | test@townofabc.gov ∽          |
|----|----|----------------------------------------------|---------------------------------|-----------|------------|---|-------------------------------|
|    | Au | dit Report Extension \ Audit Repo            | rt Extension Information        |           |            |   |                               |
|    |    |                                              |                                 |           |            |   | 🕑 Edit                        |
| -  |    |                                              | Audit Report Extension          | <u>on</u> |            |   |                               |
|    |    | Fiscal Year:                                 | 2021                            |           |            |   |                               |
| ۲  |    | Entity Name:                                 | Town of ABC                     |           |            |   |                               |
|    |    | Entity Type:                                 | TOWN                            |           |            |   |                               |
|    |    | Status                                       | In Progress                     |           |            |   |                               |
|    |    | Extension #                                  | 1                               |           |            |   |                               |
|    |    | Fiscal Period of Audit From:                 | July 01, 2020 To: June 30, 2021 |           |            |   |                               |
| \$ |    | Financial Statements:                        | Yes                             |           |            |   |                               |
| =  |    | State Single Audit:                          | Yes                             |           |            |   |                               |
|    |    | Extension Requested Until:                   | January 31, 2022                |           |            |   |                               |
|    | ,  | Work Schedule                                |                                 |           |            | A | م<br>Add Item / Issue علم الم |
|    |    |                                              |                                 |           |            |   |                               |
|    |    | no data found                                |                                 |           |            |   |                               |
|    | N  | ote: To certify, complete the work schedule. |                                 |           |            |   |                               |
|    |    | Entity Certification                         |                                 |           |            |   |                               |

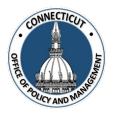

4. Review the information that was entered by the Entity

# If the Information is Accurate:

#### 5. Auditor Confirmation:

Click the checkbox- "I Confirm that the information that has been entered into this form is accurate to the best of my knowledge"

| Note: The Re-Open Entity Certification button will require the entity to review any changes recommen<br>recertify the submission. | ded. The entity will be required to |
|----------------------------------------------------------------------------------------------------|-------------------------------------|
| Auditor Confirmation                                                                                                    |                                     |
| Confirm that the information that has been entered into this form is accurate to the best of my knowledge.                        | Re-Open Entity for Certification    |

A message will display – Would you like to submit for approval? Click OK to continue or Cancel to return to the page

|                                                               | ×                |
|---------------------------------------------------------------|------------------|
| Would you like to submit for<br>OK to continue or Cancel to r |                  |
|                                                               | Cancel <b>OK</b> |

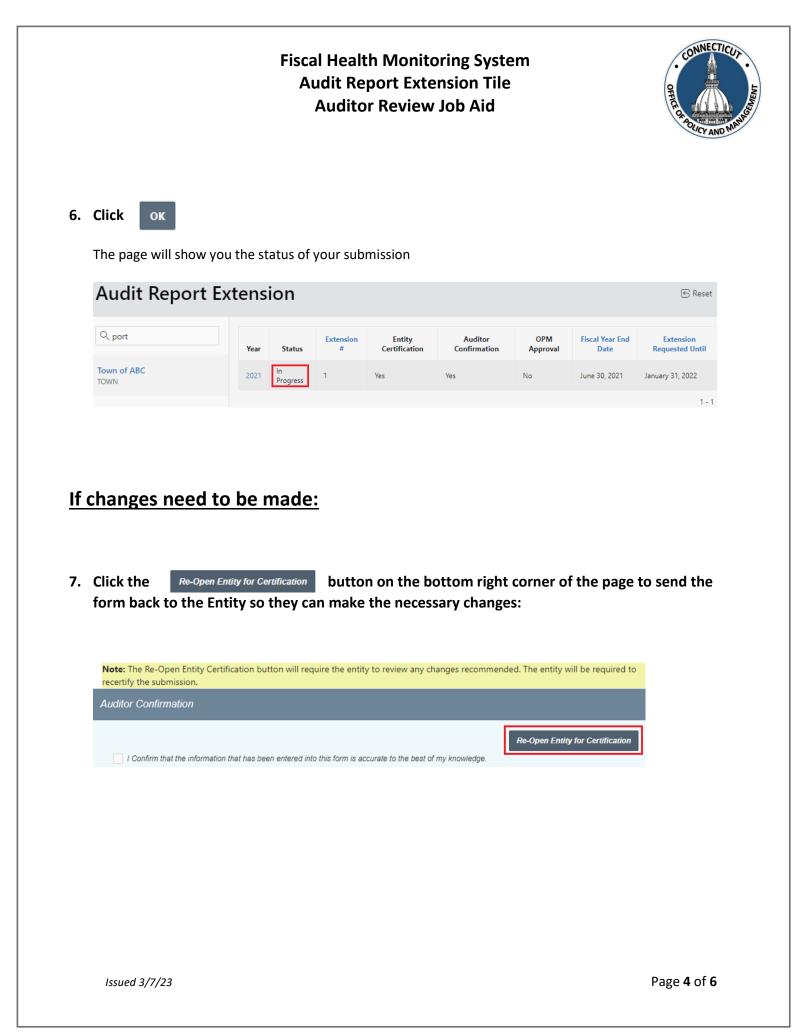

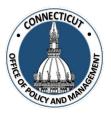

#### 8. Re-Open Entity Certification:

| Re-Open Entity | Certificatio | 1                  | ×                                |
|----------------|--------------|--------------------|----------------------------------|
| * Fiscal Year  | 2021         | * Entity Type TOWN | * Entity Name <b>Town of ABC</b> |
| Comments       |              |                    |                                  |
| c              |              |                    | 1.                               |
| Cancel         |              |                    | Re-Open                          |

Make any necessary comments to the Entity in the box provided, and click Re-Open

From there, the entity will make changes and then re-certify the data which will give you the ability to look over the data again.

**End of Process** 

## To return to the Audit Report Extension Edit page – Click Year

| Audit Report Extension IS Reset |      |                |                |                         |                         |                 |                         |                              |  |  |
|---------------------------------|------|----------------|----------------|-------------------------|-------------------------|-----------------|-------------------------|------------------------------|--|--|
| Q Search                        | Year | Status         | Extension<br># | Entity<br>Certification | Auditor<br>Confirmation | OPM<br>Approval | Fiscal Year End<br>Date | Extension Requested<br>Until |  |  |
| Town of ABC<br>TOWN             | 2021 | In<br>Progress | 1              | Yes                     | No                      | No              | June 30, 2021           | January 31, 2022             |  |  |
|                                 |      |                |                |                         |                         |                 |                         | 1 - 1                        |  |  |

The Audit Report Extension Edit page will display

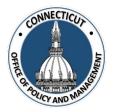

#### To submit another Extension Request:

In order to submit other Extension Requests, repeat steps 1-10 for each request. Each extension for a specific fiscal year will be presented in list form on the status page as seem below

| Audit Report Extension |      |                |                |                         |                         |                 |                         |                              |
|------------------------|------|----------------|----------------|-------------------------|-------------------------|-----------------|-------------------------|------------------------------|
| Q. Search              | Year | Status         | Extension<br># | Entity<br>Certification | Auditor<br>Confirmation | OPM<br>Approval | Fiscal Year<br>End Date | Extension<br>Requested Until |
| Town of ABC<br>TOWN    | 2021 | In<br>Progress | 2              | Yes                     | No                      | No              | June 30, 2021           | February 28, 2022            |
|                        | 2021 | Approved       | 1              | Yes                     | Yes                     | Yes             | June 30, 2021           | January 31, 2022             |
|                        |      |                |                |                         |                         |                 |                         | 1 - 2                        |

## To get back to the main screen:

Click

CT FHMS at the top

at the top left corner of the page

The Main Menu will display